**УДК 681.3(07)**

## **ПРОГРАММНОЕ ОБЕСПЕЧЕНИЕ МЕТОДИКИ ОПРЕДЕЛЕНИЯ ОПТИМАЛЬНЫХ ПАРАМЕТРОВ СИСТЕМЫ ТЕХНИЧЕСКОГО ОБСЛУЖИВАНИЯ СЛОЖНОГО ВОССТАНАВЛИВАЕМОГО ОБЪЕКТА ТЕЛЕКОММУНИКАЦИОННОЙ ТЕХНИКИ**

# **Ленков С.В., Боряк К. Ф.,**

**Салимов P.M., Цыцарев В.Н.**

*Военный институт Киевского национального университета им. Т. Шевченко Просп. Академика Глушкова, 2,корп. 8, Киев, 03680, Украина*

*В статье приводятся общие сведения о программном обеспечении, предназначенном для компьютерной поддержки методики определения оптимальных параметров системы технического обслуживания сложного восстанавливаемого объекта.*

Методика определения оптимальных параметров системы технического обслуживания (СТО) сложного восстанавливаемого объекта телекоммуникационной техники (ТКТ) полностью основана на применении имитационной статистической модели, которая реализована программно (программа ISMPN) [1,2]. Поэтому и рассматриваемая в статье методика основана на использовании специально разработанного для этой цели программного обеспечения (ПО), которое реализовано в рамках программы ISMPN.

Прежде чем рассматривать само ПО, в начале необходимо пояснить суть решаемой задачи. Формально задача определения оптимальных параметров СТО (для случая одного вида ТО) описывается следующими соотношениями [1]:

$$
T_{0}(n_{\infty}^{*}, T_{\infty}^{*}) \geq T_{0}^{\text{TP}};
$$
  
\n
$$
K_{\text{TR}}(n_{\infty}^{*}, T_{\infty}^{*}) = \max K_{\text{TR}}(n_{\infty}, T_{\infty});
$$
  
\n
$$
c_{\text{YA}}(n_{\infty}^{*}, T_{\infty}^{*}) = \min c_{\text{YA}}(n_{\infty}, T_{\infty});
$$
  
\n
$$
K_{\text{s}}(n_{\infty}^{*}, T_{\infty}^{*}) = \max K_{\text{s}}(n_{\infty}, T_{\infty}),
$$
\n(1)

(4) - искомые оптимальные значения числа обслуживаемых где  $T_0(n_{\rm ro}, T_{\rm ro})$ <sub>г Средняя наработка на отказ объекта ТКТ;</sub>  $K_{\tau u}(n_{\infty}, T_{\tau o})$  коэффициент технического использования;  $(c_{y_{x}}(n_{\text{no}}, T_{\text{no}}))$ <sub>- У</sub>дельные затраты стоимости на эксплуатацию;  $K_{\text{p}}(n_{\text{p}}, T_{\text{p}})$  - коэффициент эффективности ТО;

(обновляемых) элементов  $n_{\text{\tiny no}}$  и периодичности ТО  $\, T_{\text{\tiny no}}\,$ В этой постановке задачи показатели  $T_0$ ,  $K_{\text{rx}}$ ,  $c_{\text{yx}}$  и  $K_{\text{s}}$  \_ это целевые

функции (ЦФ), а  $n_{\text{ro}}$  и  $T_{\text{ro}}$  - параметры задачи. Постановку задачи (1) словесно формулируется так:

требуется найти такие значения параметров  $n_{\infty}^{*}$  и  $T_{\infty}^{*}$ , при которых значения ЦФ будут

удовлетворять требованиям (1). Ввиду сложности задачи она не может быть решена аналитическими методами, и в соответствии с предложенной в [1] методикой решается приближенно с привлечением человека-эксперта. При этом вся рутинная вычислительная работа возлагается на персональный компьютер (ПК), а функция принятия решения (выбора) возлагается на эксперта. Таким образом, назначение рассматриваемого ПО заключается (помимо рутинных расчетов) в представлении эксперту информации в виде, удобном для принятия решения.

Основные результаты. В программе ISMPN имеются два режима, поддерживающие методику определения оптимальных параметров СТО:

"База данных" - в этом режиме создается база данных (БД), в которую вводится вся необходимая информация об объекте ТКТ и параметрах СТО;

"Поиск оптимальной СТО" - в этом режиме производятся в интерактивном режиме все расчеты, обеспечивающие решение задачи (1).

В режиме "База данных" на экране ПК отображается форма, вид которой показан на рис. 1.

На этой форме имеются несколько страниц, предназначенных для вводаредактирования различной информации БД (на рис. 1 показана страница "Состав и структура объекта"). Более детальное рассмотрение режима "База данных" выходит за рамки настоящей статьи.

В режиме "Поиск оптимальной СТО", в котором имеются такие три подрежима:

1)"Варьирование периодичности ТО";

2) "Варьирование объема ТО";

3) "Формирование вариантов оптимальной СТО".

Первые два режима предназначены для исследования экспертом характера целевых функций (ЦФ) в зависимости от параметров  $n_{\infty}$  и  $T_{\infty}$ . Такое исследование необходимо для выяснения, есть ли экстремумы у ЦФ  $K_{\scriptscriptstyle{\rm rx}}, c_{\scriptscriptstyle{\rm ya}}$  и  $K_{\scriptscriptstyle{\rm s}}$ , и для

определения диапазонов значений параметров  $n_{\infty}$  и  $T_{\infty}$  в которых существуют экстремумы ЦФ.

На рис. 2 показан вид экрана ПК после моделирования в режиме "Варьирование периодичности ТО".

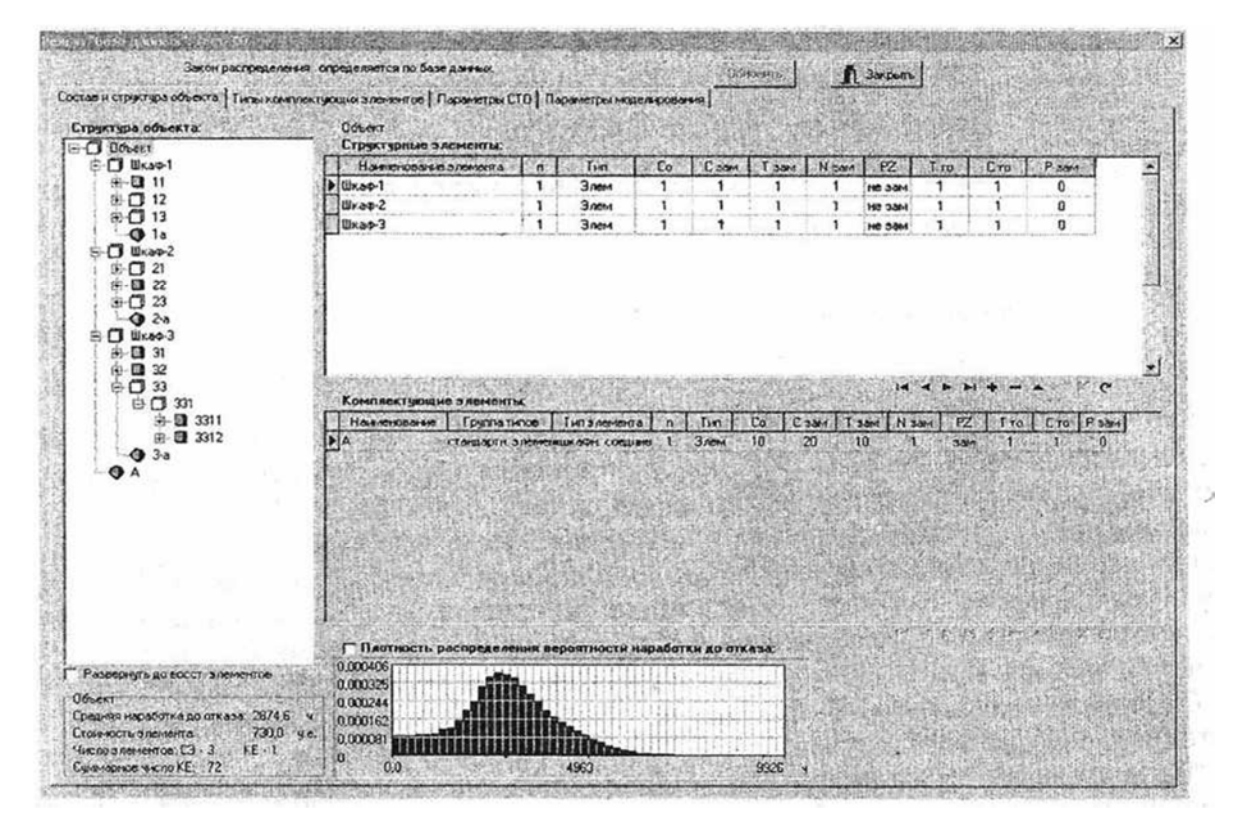

Рис.1. Форма экрана ПК в режиме "База данных" (страница "Состав и структура объекта")

В правой части формы отображаются графики ЦФ  $T_o(n_{\scriptscriptstyle \infty}, T_{\scriptscriptstyle \infty}),\ K_{\scriptscriptstyle \rm r}(n_{\scriptscriptstyle \infty}, T_{\scriptscriptstyle \infty}),$  $K_{\scriptscriptstyle{\text{rw}}}(n_{\scriptscriptstyle{\text{ro}}}, T_{\scriptscriptstyle{\text{ro}}})$ ,  $c_{\scriptscriptstyle{\text{ya}}}(n_{\scriptscriptstyle{\text{ro}}}, T_{\scriptscriptstyle{\text{co}}})$  и  $K_{\scriptscriptstyle{\text{a}}}(n_{\scriptscriptstyle{\text{ro}}}, T_{\scriptscriptstyle{\text{co}}})$  в зависимости от параметра  $T_{\scriptscriptstyle{\text{ro}}}$ 

Диапазон варьирования параметра  $T_{\infty}$  (периодичности ТО) задается с помощью компонентов редактирования, расположенных на панели в левой верхней части формы.

Графики формируются при условии, что число обслуживаемых элементов ито

фиксировано и определяется списком элементов, для которых включены выключатели (см. рис. 2). В средней части формы расположена таблица с числовыми значениями ЦФ, отображаемыми на графиках.

В режиме "Варьирование объема ТО" форма экрана сходна с формой в режиме "Варьирование периодичности ТО". Из соображений экономии места ее вид мы не приводим.

В режиме "Формирование вариантов оптимальной СТО" производится моделирование при совместном варьировании параметров  $n_{\infty}$  и  $T_{\infty}$  в заданных для них диапазонах. На рис. 3 показан вид формы в процессе моделирования. В правой части формы отображаются семейства графиков ЦФ, получаемых при различных значениях параметра n*то.*

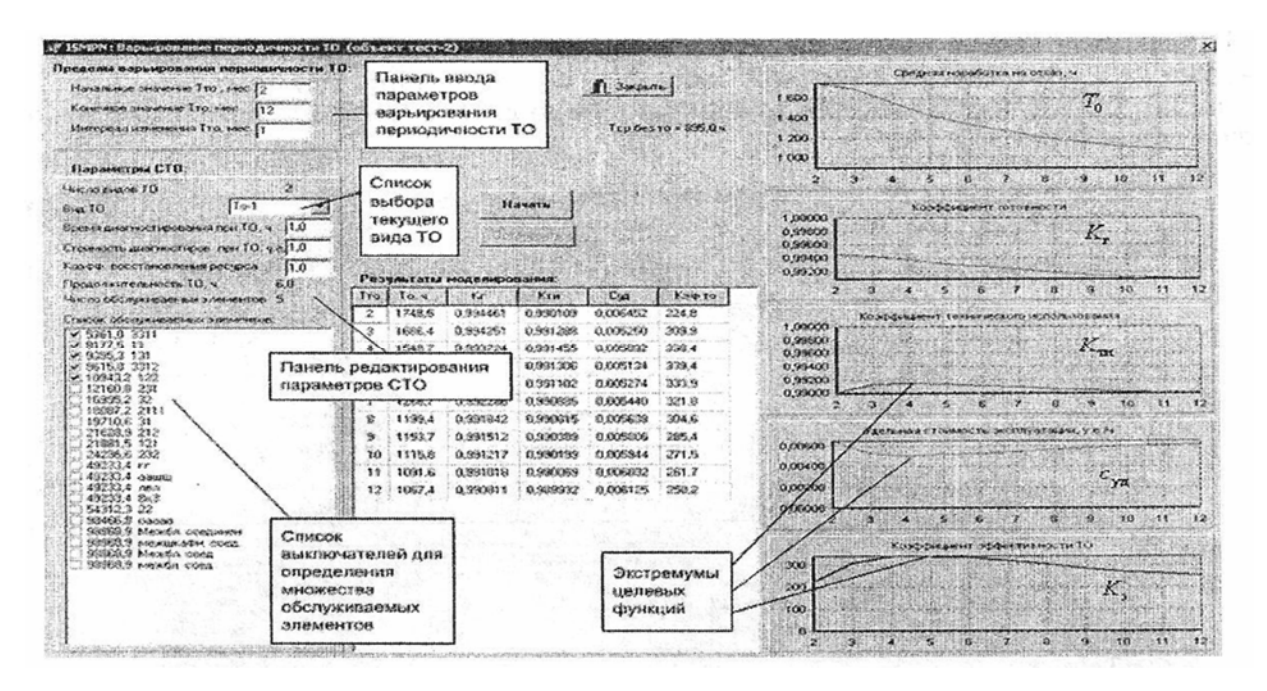

**Рис. 2.** Форма отображения результатов моделирования в режиме "Варьирование периодичности ТО"

В таблице в центре формы отображаются экстремальные значения функций  $\,K_{\tau_{\text{\tiny W}}},\,$  $c_{\rm ya}$  и  $K_{\rm a}$ , получаемые при различных значениях  $n_{\rm ro}$ .

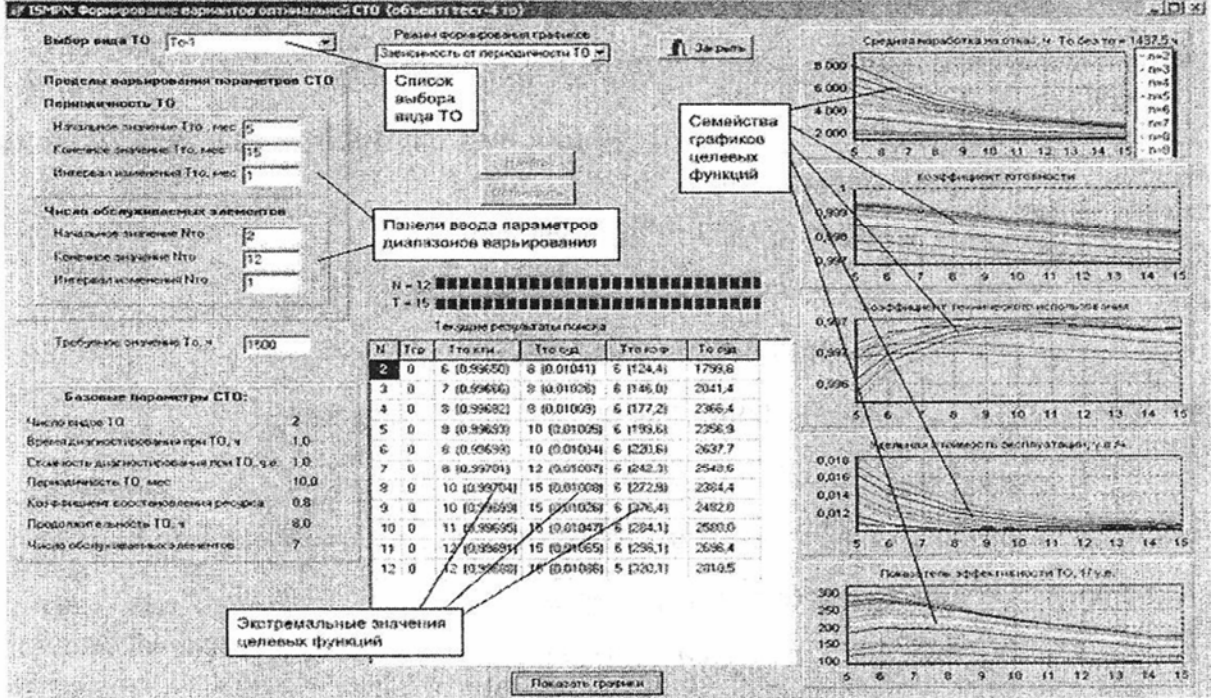

**Рис. 3.** Форма отображения результатов моделирования в режиме "Формирование вариантов оптимальной СТО"

После завершения процесса моделирования становится активной кнопка "Показать графики", расположенная в нижней части формы (под таблицей).

После нажатия этой кнопки отображается форма с полученными окончательными результатами (рис. 4).

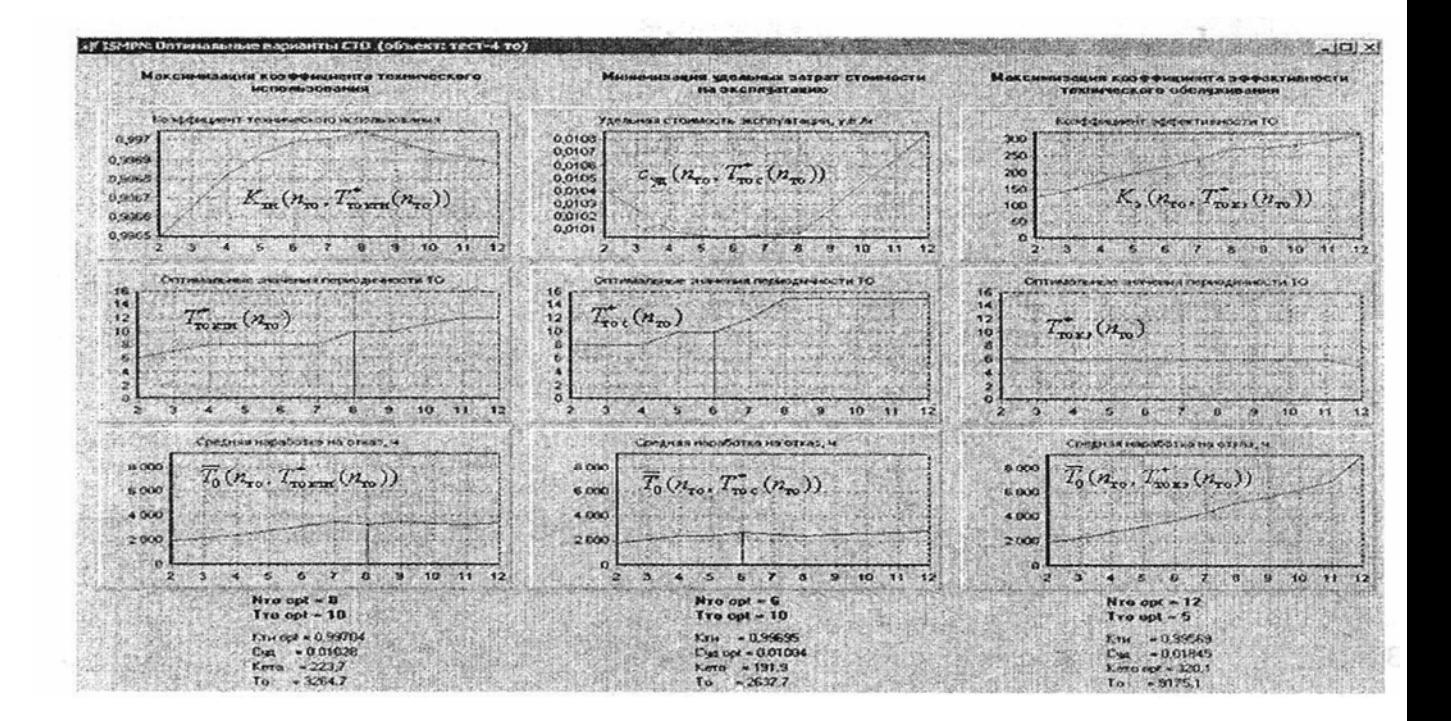

**Рис. 4.** Форма отображения найденных вариантов оптимальных параметров СТО

Содержание информации, отображаемой на этой форме, необходимо рассмотреть более подробно.

*В левой части формы* отображаются один под другим три графика зависимостей от числа обслуживаемых элементов  $n_{\infty}$ .

 $K_{\rm tw}(n_{\rm ro}, T_{\rm ro\,km}^*(n_{\rm ro}))$  - коэффициент технического;

 $T_{\rm ro\,km}^*(n_{\rm ro})$  - периодичность ТО, оптимальная по критерию  $\max_{m} K_{m}$ ;

 $\overline{T_{0}}(n_{_{\rm TO~NTM}}(n_{_{\rm TO}}))$  <sub>- С</sub>редняя наработка на отказ.

Значения  $T^{\ast}_{\scriptscriptstyle{\text{TO KTM}}}(n_{\scriptscriptstyle{\text{TO}}})$ здесь получаются следующим образом:

$$
T_{\text{row}}^*(n_{\text{row}}): K_{\text{row}}(n_{\text{row}}, T_{\text{row}}^*(n_{\text{row}})) = \max_{T_{\text{row}}} K_{\text{row}}(n_{\text{row}}, T_{\text{row}}).
$$
\n(2)

Внизу под графиками отображаются оптимальные значения параметров  $\frac{n_{\text{row}}}{n_{\text{max}}}$  и

 $T^{**}_{\scriptscriptstyle \text{TO KTM}}$ , полученные при использовании критерия  $\text{ max}\, K_{\scriptscriptstyle \text{TM}}$ .

$$
n_{\text{ro km}}^{\star} : K_{\text{m}}(n_{\text{ro km}}^{\star}, T_{\text{ro km}}^{\star}(n_{\text{ro km}}^{\star})) = \max_{n_{\text{ro}} \atop n_{\text{ro}}}(n_{\text{ro}}^{\star}, T_{\text{ro km}}^{\star}(n_{\text{ro}}));
$$
  
\n
$$
T_{\text{ro km}}^{\star} = T_{\text{ro km}}^{\star}(n_{\text{ro km}}^{\star}).
$$
\n(3)

*В центре формы* расположены графики:

 $c_{y_n}(n_{\scriptscriptstyle{\text{TO}}}^{},T_{\scriptscriptstyle{\text{TO}}}^*(n_{\scriptscriptstyle{\text{TO}}}^{}) )$  - удельная стоимость эксплуатации;

 $T_{\infty}^*(n_{\infty})$ -периодичность ТО, оптимальная по критерию  $\min c_{\infty} \cdot \overline{T}_0(n_{\infty}, T_{\infty}(n_{\infty}))$ . средняя наработка на отказ.

(4) Значения здесь получаются следующим образом:

Внизу под графиками отображаются оптимальные по критерию  $\frac{\min c_{\text{yz}}}{\min c_{\text{yz}}}$  значения параметров  $n_{\text{roc}}^*$  и  $T_{\text{roc}}^{**}$ .

$$
n_{\text{roc}}^{\star} : c_{\text{y}_{\text{A}}}(n_{\text{roc}}^{\star}, T_{\text{roc}}^{\star}(n_{\text{roc}}^{\star})) = \min_{n_{\text{ro}}} c_{\text{y}_{\text{A}}}(n_{\text{ro}}^{\star}, T_{\text{roc}}^{\star}(n_{\text{ro}}));
$$
  
\n
$$
T_{\text{roc}}^{\star\star} = T_{\text{roc}}^{\star}(n_{\text{roc}}^{\star}).
$$
\n(5)

*В правой части формы* расположены графики:

 $K_{\rm s}(n_{\rm m}, T_{\rm m, m}^*(n_{\rm m}))$  - показатель эффективности ТО;

 $T_{\infty}^*(n_{\infty})$ - периодичность ТО, оптимальная по критерию  $\max_{i} K_{\infty}$ ;

 $\overline{T_{o}}(n_{\scriptscriptstyle \mathrm{ro}},T_{\scriptscriptstyle \mathrm{no}}^*(n_{\scriptscriptstyle \mathrm{ro}}))$  <sub>- С</sub>редняя наработка на отказ.

Значения  $T_{\text{res}}^{*}(n_{\text{res}})$ здесь получаются следующим образом:

$$
T_{\text{res}}^*(n_{\text{res}}): K_s(n_{\text{res}}, T_{\text{res}}^*(n_{\text{res}})) = \max_{T_{\text{res}}} K_s(n_{\text{res}}, T_{\text{res}}).
$$
(6)

Внизу под графиками отображаются оптимальные значения "<sub>""</sub> " " полученные при использовании критерия  $\max K$ ,

$$
n_{\infty}^{\ast} : K_{3}(n_{\infty}^{\ast}, T_{\infty}^{\ast}(\boldsymbol{n}_{\infty}^{\ast})) = \max_{n_{\infty}} K_{3}(n_{\infty}, T_{\infty}^{\ast}(\boldsymbol{n}_{\infty}));
$$
  
\n
$$
T_{\infty}^{\ast} := T_{\infty}^{\ast}(\boldsymbol{n}_{\infty}^{\ast}).
$$
\n(7)

Таким образом, в результате моделирования эксперт получает полную информацию, достаточную для формирования близкого к оптимальному и приемлемого для практики решения задачи (1). Только эксперт, владеющий дополнительной неформализуемой информацией, может принять окончательное решение.

На рис. 5 показана схема формирования экспертом решения на основе информации, получаемой с помощью программы ISMPN.

На рисунке показан случай, когда эксперт отдал предпочтение решению, полученному по критерию  $\max K_{\rm m}$ 

Программа ISMPN разработана в системе программирования Delphi [3]. БД построена по принципу "встроенной" в программу ISMPN БД, и основана на использовании СУБД InterBase [4].

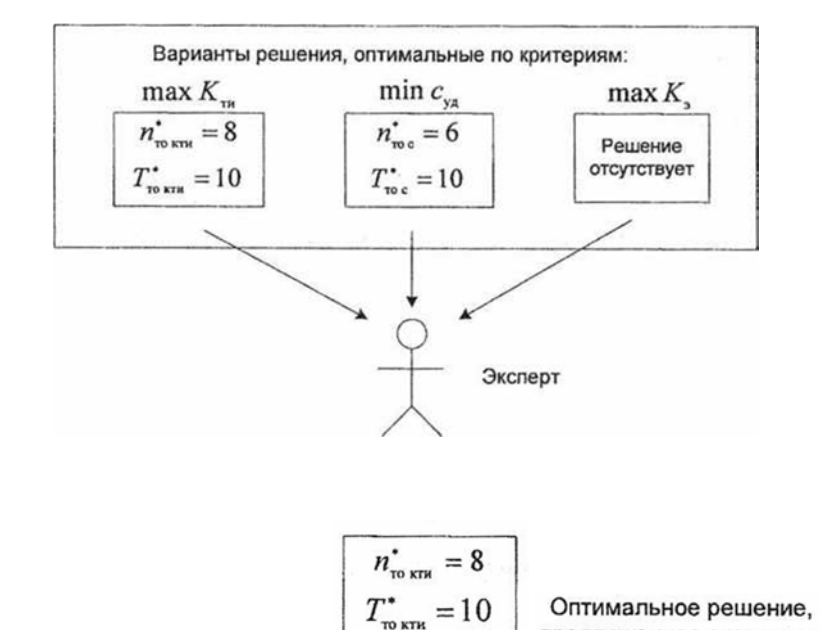

#### Программа 13МРЫ

### **Рис.** 5. Схема взаимодействия эксперта с программой ISMPN при принятии решения

предложенное экспертом

**Выводы.** Авторами разработано ПО, предназначенное для компьютерной поддержки методики определения оптимальных параметров системы технического обслуживания сложного восстанавливаемого объекта. Программа ISMPN разработана в системе программирования Delphi.

#### *Литература*

1. *Боряк К.Ф.* Дослідження процесу технічного обслуговування складних

відновлюваних об'єктів радіоелектронної техніки за допомогою імітаційної

статистичної моделі // Вісник інженерної академії України,- К., 2008. - №2. - С.85 - 91. 2.*Браун В.О., Боряк К.Ф., Лантвойт О.Б., Цыцарев В.Н.* Моделирование процессов технического обслуживания сложных восстанавливаемых объектов радиоэлектронной техники // Вісник інженерної академії України.- К., 2008. - №1. - С. 47 - 52.

3. *Дарахвелидзе П. Г., Марков Е. П.* Программирование в Delphi 7. - СПб.: БХВ-Петербург, 2004. - 784 с.

4. *Ковязин А., Востриков С.* Мир InterBase. Архитектура, администрирование и разработка приложений баз данных в InterBase/Firebird/Yaffil. М.: КУДИЦ-ОБРАЗ, 2002.- 496 с.